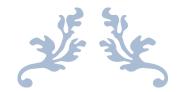

# **TURNITIN USER MANUAL**

For Turnitin Software Users

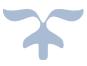

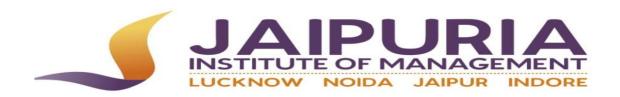

Learning Resource Center, Jaipur This user manual/guide will help you to "how to setup Turnitin account and check similarity/plagiarism from Turnitin software"?

Turnitin Software weblink:

https://www.turnitin.com/regions/apac

Login to Turnitin software

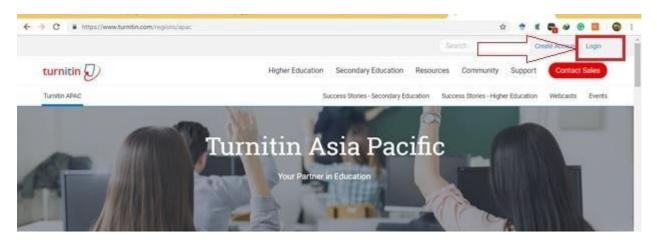

Enter your email and password in given fields

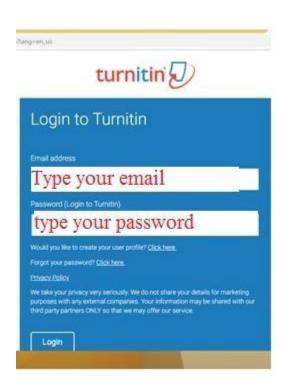

Clink on "Add Class" Tab:

|                                                                                                    | nahraed Abbas   User Into   Monsages () new)   Instructor 🔻   English ¥   Community   () Holp   Logout |
|----------------------------------------------------------------------------------------------------|----------------------------------------------------------------------------------------------------|
| turnitin                                                                                                    | Π                                                                                                    |
| All Clarines Join Account Join Account (TA)                                                                        |                                                                                                    |
| NOW VEWING HOME                                                                                                    | $\backslash$                                                                                           |
| This is your instructor homepage. To create a class, click the "Add Class" button. To display a class's assignment | ts and papers, click the class's name                                                                  |
|                                                                                                    | 🔶 Add Claus                                                                                            |

## Create a new class, Fill the blank fields.

| All Classes Join Account (TA)                                                                                       |                         |  |  |  |  |  |  |  |
|----------------------------------------------------------------------------------------------------|-------------------------|--|--|--|--|--|--|--|
| NOW VIEWING: HOME > CREATE CLASS                                                                                    |                         |  |  |  |  |  |  |  |
|                                                                                                    | Create a new class      |  |  |  |  |  |  |  |
| To create a class, enter a class name and a class enrollment key. Click "Submit" to add the class to your homepage. |                         |  |  |  |  |  |  |  |
|                                                                                                    | Class settings          |  |  |  |  |  |  |  |
| * Class type                                                                                                    | Standard V              |  |  |  |  |  |  |  |
| * Class name                                                                                                    | I                       |  |  |  |  |  |  |  |
| * Enrollment key                                                                                                    |                         |  |  |  |  |  |  |  |
| * Subject area(s)                                                                                                   | Select subject(s)       |  |  |  |  |  |  |  |
| * Student level(s)                                                                                                  | Select student level(s) |  |  |  |  |  |  |  |
| Class start date                                                                                                    | 13-Jan-2022             |  |  |  |  |  |  |  |
| * Class end date                                                                                                    | 17-Jul-2022             |  |  |  |  |  |  |  |
|                                                                                                    | Cancel Submit           |  |  |  |  |  |  |  |

| ← → C                                                | s?aid=56279&dang=en_us                                                                                                    | $\dot{\mathbf{r}}$ | • | ĸ | Ŀ |
|------------------------------------------------------|----------------------------------------------------------------------------------------------------|--------------------|---|---|---|
| All Classes Join Account Join Accou                  | nt (TA)                                                                                                    |                    |   |   |   |
| NOW VIEWING: HOME > CREATE CLASS                     |                                                                                                    |                    |   |   |   |
|                                                      | Create a new class                                                                                                    |                    |   |   |   |
| To create a class, enter a class name and a class en | rollment key. Click "Submit" to add the class to your homepage. For a master class, you will also need to enter a TA join key. |                    |   | - |   |
|                                                      | Class settings                                                                                                    |                    |   |   |   |
| * Class type                                         | Standard                                                                                                    |                    |   |   |   |
| * Class name                                         | Test                                                                                                    |                    |   |   |   |
| * Enrollment key                                     | 12345                                                                                                    |                    |   |   |   |
| * Subject area(s)                                    | v                                                                                                    |                    |   |   |   |
| * Student level(s)                                   | Business/Economics Career/Technical Communications/Journalism                                                                  |                    |   |   |   |
| Class start date                                     | Composition                                                                                                    |                    |   |   |   |
| * Class end date                                     | Computer Science/Programming<br>Engineering<br>Foreign Language                                                                |                    |   |   |   |
|                                                      | Cancel Submit                                                                                                    |                    |   |   |   |

Select Subject level from given list; you can select multiple options also

Select student level from given list; you can select multiple options also

| $\leftrightarrow$ $\rightarrow$ C $rightarrow$ https://www.turnitin.com/class | ss?aid=56279⟨=en_us                                                                                                  |
|-------------------------------------------------------------------------------|----------------------------------------------------------------------------------------------------|
| All Classes Join Account Join Accou                                           | unt (TA)                                                                                                    |
| NOW VIEWING: HOME > CREATE CLASS                                              |                                                                                                    |
|                                                                               | Create a new class                                                                                                   |
| To create a class, enter a class name and a class en                          | rollment key. Click "Submit" to add the class to your homepage. For a master class, you will also need to enter a TA |
|                                                                               | Class settings                                                                                                    |
| * Class type                                                                  | Standard                                                                                                    |
| Class name                                                                    | Test                                                                                                    |
| * Enrollment key                                                              | 12345                                                                                                    |
| * Subject area(s)                                                             | Select subject(s)                                                                                                    |
| * Student level(s)                                                            | · · ·                                                                                                    |
| Class start date                                                              | Undergraduate Graduate                                                                                               |
| * Class end date                                                              | Postgraduate<br>Career and Technical                                                                                 |
|                                                                               |                                                                                                    |

Cancel Submit

Select Class end date from given calendar, depend on you

|                                                | Create a new class                                                                     |
|------------------------------------------------|----------------------------------------------------------------------------------------|
| ate a class, enter a class name and a class en | nrollment key. Click "Submit" to add the class to your homepage.                       |
|                                                | Class settings                                                                         |
| * Class type                                   | Standard                                                                               |
| * Class name                                   | Test                                                                                   |
| * Enrollment key                               | 12345                                                                                  |
| * Subject area(s)                              | Business/Economics 🗙                                                                   |
| * Student level(s)                             | Postgraduate 🗙                                                                         |
| Class start date                               | 13-Jan-2022                                                                            |
| * Class end date                               | 17-Jul-2022                                                                            |
|                                                | << Jul 2022 V >>                                                                       |
|                                                | S M T W T F S Submit                                                                   |
|                                                | 26     27     28     29     30     1     2       3     4     5     6     7     8     9 |
|                                                | 10 11 12 13 14 15 18                                                                   |
|                                                | 17 18 19 20 21 22 23                                                                   |
|                                                | 24 25 26 27 28 29 30                                                                   |

Class created then click on continue

| turnit                                | in 🕖                                                                 |                                                                                                    |     |                    |               |           |                |
|---------------------------------------|----------------------------------------------------------------------|----------------------------------------------------------------------------------------------------|-----|--------------------|---------------|-----------|----------------|
| All Classes                           | Join Account (TA)                                                    |                                                                                                    |     |                    |               |           |                |
| NOW VIEWING: HO                       | DME                                                                  |                                                                                                    |     |                    |               |           |                |
| Ongratulal                            | tions! You have created the new class: Test. Your class ID is 3      | Class created                                                                                                    |     |                    |               |           |                |
| About this pa<br>This is your instruc | ge<br>ctor homepage. To create a class, click the "Add Class" button | Congratulations! You have just created the new class: Test<br>If you would like students to enroll themselves in this class, they will need both the<br>enrollment key you have chosen and the unique class ID generated by Turnitin: |     |                    |               |           |                |
| JIM JAIF                              | PUR                                                                  | Class ID 33162142                                                                                                    |     |                    |               | +         | Add Class      |
|                                       |                                                                      | Enrollment key 12345                                                                                                    |     | All C              | lasses Expire | d Classes | Active Classes |
| Class ID                              | Class name                                                           | Note: Should you ever forget the class ID, it is the number to the left of the class name                                                                                                    | агу | Learning Analytics | Edit          | Сору      | Delete         |
| 32296240                              | Self                                                                 | on your class list. You can view or change your enrollment key by editing the class.                                                                                                    |     |                    | Ô             | G         | Û              |
| 33141038                              | Test                                                                 | Click the class name to enter the class and get started creating assignments.                                                                                                    |     |                    | ٢             |           | ŵ              |
| 33162142                              | Test                                                                 |                                                                                                    |     |                    | ٢             |           | ŵ              |
|                                       |                                                                      | Continue                                                                                                    |     |                    |               |           |                |
|                                       |                                                                      |                                                                                                    |     |                    |               |           |                |

Now click on created class "Test"

| urnit             | tin                                                     |                                              | м                | ld Sohail   Use     | r Info   Messages        | Instructor ▼   Eng | glish ▼   Cor     | mmunity   🥐 | ) Help   Log  |
|-------------------|---------------------------------------------------------|----------------------------------------------|------------------|---------------------|--------------------------|--------------------|-------------------|-------------|---------------|
| All Classes       | Join Account (TA)                                       |                                              |                  |                     |                          |                    |                   |             |               |
| W VIEWING: HO     | OME                                                     |                                              |                  |                     |                          |                    |                   |             |               |
| Congratulat       | ations! You have created the new class: Test. Yo        | ur class ID is 33141036 and oprollmont to    | ic 12345         |                     |                          |                    |                   |             |               |
|                   |                                                         |                                              |                  |                     |                          |                    |                   |             |               |
|                   |                                                         |                                              |                  |                     |                          |                    |                   |             |               |
|                   |                                                         |                                              |                  |                     |                          |                    |                   |             |               |
| out this pa       | 0                                                       |                                              |                  |                     |                          |                    |                   |             |               |
|                   | age<br>ictor homepage. To create a class, click the "Ad | d Class" button. To display a class's assign | nents and papers | s, click the class' | s name.                  |                    |                   |             |               |
|                   | 0                                                       | d Class" button. To display a class's assign | nents and papers | s, click the class' | s name.                  |                    |                   |             |               |
|                   | ictor homepage. To create a class, click the "Ad        | d Class" button. To display a class's assign | nents and papers | s, click the class  | s name.                  |                    |                   | + Ac        | d Class       |
| s is your instruc | ictor homepage. To create a class, click the "Ad        | d Class" button. To display a class's assign | nents and papers | s, click the class' | s name.                  |                    |                   | + Ac        | ld Class      |
| s is your instruc | ictor homepage. To create a class, click the "Ad        | d Class" button. To display a class's assign | nents and papers | s, click the class' | s name.                  | All Classes        | Expired C         |             | dd Class      |
| s is your instruc | ictor homepage. To create a class, click the "Ad        | d Class" button. To display a class's assign | nents and papers | s, click the class  | s name.<br>Class Summary | All Classes        | Expired C<br>Edit |             |               |
| s is your instruc | cctor homepage. To create a class, click the "Ad        |                                              |                  |                     |                          |                    |                   | Classes Ad  | ctive Classes |

This window will open and now click on "Add Assignment"

| NOW VIEWING: HOME > TEST                                                                                                    | references                                                                                                    |
|----------------------------------------------------------------------------------------------------|----------------------------------------------------------------------------------------------------|
| About this page<br>This is your class homepage. Click the "Add assignment" button to add an assignment to your class homepag<br>assignment. You can make submissions by clicking on the "Submit" option in the assignment's "More actions" |                                                                                                    |
| This is your class homepage. Click the "Add assignment" button to add an assignment to your class homepage<br>assignment. You can make submissions by clicking on the "Submit" option in the assignment's "More actions"                   |                                                                                                    |
| This is your class homepage. Click the "Add assignment" button to add an assignment to your class homepage<br>assignment. You can make submissions by clicking on the "Submit" option in the assignment's "More actions"                   |                                                                                                    |
|                                                                                                    | a. Click an assignment's "View" button to view the assignment inbox and any submissions that have been made to the<br>menu. |
| Test                                                                                                    |                                                                                                    |
| 1001                                                                                                    | + Add Assignment                                                                                                    |
| CLASS HOMEPAGE   QUICKMARK BREAKDOWN                                                                                                    |                                                                                                    |
| START DUE POST STATUS                                                                                                    |                                                                                                    |

|                | Copyright @ 1998 – 2018 Turnitin, LLC. All rights reserved. |                  |                               |                      |            |          |                    |  |
|----------------|-------------------------------------------------------------|------------------|-------------------------------|----------------------|------------|----------|--------------------|--|
|                |                                                             |                  |                               |                      |            |          |                    |  |
| Privacy Policy | Privacy Pledge                                              | Terms of Service | EU Data Protection Compliance | Copyright Protection | Legal FAQs | Helpdesk | Research Resources |  |

#### Fill the blank fields

#### Assignment title e.g. Project Management

#### Point Value e.g. 1000

| New Assignment                                                                                                    |                                                                                                    |
|----------------------------------------------------------------------------------------------------|----------------------------------------------------------------------------------------------------|
| Assignment title  Point value Point value | Start date<br>25-Sep-2018<br>at 14 • : 54 •<br>Due date •<br>02-Oct-2018<br>at 22 • : 59 •<br>Post date • |
| Optional settings                                                                                                    |                                                                                                    |

This is most important step while creating new assignment, click on "Optional Setting"

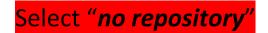

Otherwise, your papers/theses will be uploaded/saved in Turnitin repository

permanentlythen click on "Submit"

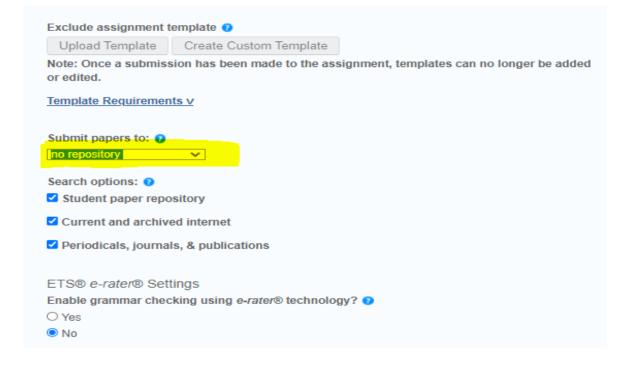

Congratulations! Your assignment created, you can create multiple assignments in a class

| → C <a>ht</a>                           |                                                                                                    |                                  |                                                                 |                            |                    |                           |                   |                             |
|-----------------------------------------|----------------------------------------------------------------------------------------------------|----------------------------------|-----------------------------------------------------------------|----------------------------|--------------------|---------------------------|-------------------|-----------------------------|
| urnitin                                 | Ð                                                                                                    |                                  | Mr.shahzad A                                                    | bbas   User Info   Mes     | ssages (3 new)   1 | Instructor 🔻   English 🔻  | Community         | ⑦ Help   I                  |
| signments S                             | Students Grade Book                                                                                                    | Libraries Calendar               | Discussion Preferences                                          |                            |                    |                           |                   |                             |
| VIEWING: HOME >                         | TEST                                                                                                    |                                  |                                                                 |                            |                    |                           |                   |                             |
| Congratulations!                        | You have created your first assig                                                                                                    | gnment. To add students or view  | v your student list click the "studer                           | its" tab above.            |                    |                           |                   |                             |
| iment. You can m                        | ake submissions by clicking on th                                                                                                    |                                  | to your class homepage. Click an<br>ment's "More actions" menu. | assignments view but       |                    | giment moox and any sub-  | nissions that hav | ve been made t              |
| est                                     | ake submissions by clicking on the submissions by clicking on the submissions by clicking on the submission of the submission of the submi | he "Submit" option in the assign | ment's "More actions" menu.                                     |                            |                    | ginnein noox and any saor |                   | ve been made 1<br>Assignmen |
| est<br>LASS HOMEPAGE                    | ake submissions by clicking on th<br>QUICKMARK BREAKDOWN<br>START                                                                                                    |                                  |                                                                 | STATUS                     | ACTIONS            | gan din anov and any duo  |                   |                             |
| est<br>ASS HOMEPAGE                     | ake submissions by clicking on th<br>QUICKMARK BREAKDOWN<br>START                                                                                                    | he "Submit" option in the assign | ment's "More actions" menu.                                     |                            |                    | More actions 🔻            |                   |                             |
| est<br>Ass Homepage<br>Project Manager  | ake submissions by clicking on th<br>QUICKMARK BREAKDOWN<br>START                                                                                                    | he "Submit" option in the assign | ment's "More actions <sup>®</sup> menu.<br>POST                 | STATUS                     | ACTIONS            |                           |                   |                             |
| est<br>Ass Homepage<br>Project Manager  | ake submissions by clicking on th<br>QUICKMARK BREAKDOWN<br>START                                                                                                    | he "Submit" option in the assign | ment's "More actions <sup>®</sup> menu.<br>POST                 | STATUS                     | ACTIONS            |                           |                   |                             |
| est<br>Lass Homepage<br>Project Manager | ake submissions by clicking on th<br>QUICKMARK BREAKDOWN<br>START                                                                                                    | he "Submit" option in the assign | ment's "More actions <sup>®</sup> menu.<br>POST                 | STATUS<br>0/0<br>automited | ACTIONS            |                           |                   |                             |

How to check Plagiarism of document from Turnitin software?

Completing the above step now, you can check plagiarism of your

documents/Click on the "view" button

| $\leftrightarrow$ $\rightarrow$ C                                                     | turnitin.com/t_cl          | ass_home.asp?r= | 75.8394998955     | 893&svr=43&lar | ng=en_us&aid=117052       | &cid=32296240                   |                            |                     | ର୍ଜ                     | ☆          | 🛊 🎙 E          |
|---------------------------------------------------------------------------------------|----------------------------|-----------------|-------------------|----------------|---------------------------|---------------------------------|----------------------------|---------------------|-------------------------|------------|----------------|
| 👖 Apps 🛛 Gma                                                                          | il 💽 YouTube               | 💡 Maps 🛛 💧 Ra   | iting & Ranking 2 | . 🕙 IRINIS NIM | S Online Submission.      | 🚹 Library Users Atten.          | ML Finance magazines       | <u>k</u> Koha Staff | k Koha OPAC             | »          | 🗉 Reading list |
| turnitii                                                                              | Students Libra             | aries Calenda   | r Discussion      | n Preferences  |                           | Md Soha                         | ail   User Info   Messages | Instructor ▼        | English ▼   Communit    | y   ⑦ He   | elp   Logout   |
| NOW VIEWING: HOME<br>About this page<br>This is your class hor<br>make submissions by | e<br>nepage. Click the "Ad | -               | -                 |                | omepage. Click an assignm | nent's "View" button to view th | e assignment inbox and any | submissions that ha | ve been made to the ass | ignment. Y | ′ou can        |
| Self<br>CLASS HOMEPAG                                                                 | E   QUICKMARK BREA         |                 | D                 | JE             | POST                      | STATUS                          | ACTIONS                    | _                   | + Add                   | Assign     | ment           |
| LIS                                                                                   |                            |                 |                   |                |                           |                                 |                            |                     |                         |            |                |
| PAPER                                                                                 | <b>09-</b><br>12:48        | Nov-2021        | 3(<br>23          | D-Apr-2022     | N/A                       | 2/0<br>submitted                | View                       | More actions 💌      |                         |            |                |

### Then Click of Submit File

| > C 🔒 https://www                                                                                                    | .turnitin.com/t_inbox.asp?r    | =94.9617675728465&svr=314       | 9                                |                                |                          | x 🕈 🕷 📬                 | 😔 🖸 🚱               |
|----------------------------------------------------------------------------------------------------|--------------------------------|---------------------------------|----------------------------------|--------------------------------|--------------------------|-------------------------|---------------------|
| turnitin                                                                                                    | 3                              |                                 | Mr.shahzad Abba                  | ;   User Info   Messages (     | (3 new)   Instructor ▼   | English ▼   Commun      | ity   ⑦ Help   Logo |
| Assignments Students                                                                                                    | Grade Book Librar              | ries Calendar Disc              | ussion Preferences               |                                |                          |                         |                     |
| OW VIEWING: HOME > TEST > PF                                                                                                    | ROJECT MANAGEMENT              |                                 |                                  |                                |                          |                         |                     |
| Congratulations! You have of the second second s | created your first assignment. | To add students or view your st | udent list click the "students"  | ab above.                      |                          |                         |                     |
| Project Managemer                                                                                                    |                                |                                 |                                  |                                |                          |                         |                     |
| Submit File                                                                                                    |                                |                                 |                                  | Online G                       | Grading Report   Edit    | assignment settings   E | mail non-submitters |
| AUTHOR                                                                                                    | TITLE                          | SIMILARITY                      | GRADE                            | RESPONSE                       | FILE                     | PAPER ID                | DATE                |
|                                                                                                    | Your inbox for this            | s assignment or assignment fold | ler is currently empty. If you w | ould like to submit a paper to | this assignment, click h | nere.                   |                     |
|                                                                                                    |                                |                                 |                                  |                                |                          |                         |                     |
|                                                                                                    |                                |                                 |                                  |                                |                          |                         |                     |

Form will be Open, Fill the required fields

Here a message appears "The file you are submitting will not be added to any repository" it mean you document will not be saved/uploaded in Turnitin repository

Then click on the submit button.

| Author                                       |                        |  |
|----------------------------------------------|------------------------|--|
| Non-enrolled student                         |                        |  |
| First name                                   |                        |  |
| Last name                                    |                        |  |
| Submission title                             |                        |  |
| The file you are submitting will not be ad   | ded to any repository. |  |
| What can I submit?                           |                        |  |
| Choose the file you want to upload to Turnit | in:                    |  |
| Choose from this computer                    |                        |  |
| Choose from Dropbox                          |                        |  |
|                                              |                        |  |

Your submission will complete in three steps

| Submit: Single File Upload                                                                                | STEP 🗨 🕻                                                                                                   |
|----------------------------------------------------------------------------------------------------|----------------------------------------------------------------------------------------------------|
| Processing: 1-IR459-81.pdf                                                                                |                                                                                                    |
| Author:<br>Muhammad Ali<br>Assignment title:<br>Project Management<br>Submission title:<br>Research Paper | · · · ·<br>· · ·<br>· • •                                                                                  |
|                                                                                                    | This should take no more than 2 minutes. Please wait you will be asked to confirm to complete the process. |

This step for cross verification, then click on confirm

|                                                    | « Page 1 »                                                                                                    |
|----------------------------------------------------|----------------------------------------------------------------------------------------------------|
| Author:                                            | 3                                                                                                    |
| Muhammad Ali                                       |                                                                                                    |
| Assignment title:                                  |                                                                                                    |
| Project Management                                 | Mariading ensurgies for academic liferatio in the 20x convery                                                                                                    |
|                                                    | Metasement Andre<br>Brenner Alle Kohneren Liferen<br>Unzerstein Alleren                                                                                                    |
| Submission title:                                  | Nova, Gane<br>alter a contract paral cont                                                                                                    |
| Research Paper                                     | 1999/2793                                                                                                    |
|                                                    | Aktorea<br>De voengege kolmelige in Johnnes, reglement of dichteres sonness wit navel august an                                                                                                    |
| File name:                                         | revealing ways adoleting in partitioners as well as informant, if a showing of the dolers's a being<br>gradients of a serie where another information series regimes are recenting as and by them years.<br>Do well is guarant, there are the theory information allowed in partition are done were as                                                                                                    |
| 1-IR459-81.pdf                                     | anterestant of Alexandro et the 20m canadard, the an instantiant (the analysis) formation have on<br>Senauther a canadardy pipe within and an anti-antimatic distributional description and manifestant                                                                                                    |
| File size:                                         | <ul> <li>Alternation target to a second role of Maximum This paper register of a of a second second data<br/>is a match compare of part for any conductivity and any paper register of part of a generativity and paper paper of<br/>the compare of parts and paper paper parts and parts and parts and parts and parts and parts and<br/>the compare of parts and parts and parts and parts and parts and parts and parts and parts and<br/>the compared of parts and parts and parts and parts and parts and parts and parts and parts and<br/>the compared of parts and parts and parts a</li></ul> |
| 335.83K                                            | Keynesike Acolows (Advance, Brazing Planning, Madating Stratigue, Udway Provative<br>Processing Prace, Advance, Stationer, East                                                                                                    |
| 555.0510                                           | Instructuration                                                                                                    |
| Page count:                                        | Thing an occur if inflations of maturing Homesen Kenter and America (2016) discribut<br>workstep is an expected actively to expected actively to expected actively and actively for a second late.                                                                                                    |
| 23                                                 | transcrutures de and provide information to administration to conceptual new products and<br>survivous statich foreign and is foreign activity and the additional is an associated astrophysical                                                                                                    |
|                                                    | to promote theyary, that may help to become assumence and our of Herary recommon and<br>facilities among segred events. Matching may provide a click multi-contact reage to theory                                                                                                    |
| Word count:                                        | petron in terms of measure and services which are being efficient to the emission<br>measure an eff as cubits incomment capaciting. Marketing terms of the three to the                                                                                                    |
| 8384                                               | best were to considerate maintaing activities for the block of the block of the blo                           |
|                                                    | watersheld machinese. Using of estimations and accesses are notice and function of here well                                                                                                    |
| Character count:                                   | International Research: Instantial of Library & Information Sciences (York No. 1 Mar., 2018                                                                                                    |
| 47191                                              |                                                                                                    |
|                                                    |                                                                                                    |
|                                                    |                                                                                                    |
|                                                    |                                                                                                    |
|                                                    |                                                                                                    |
| a taka your privacy yany sariously. We do not sha  | are your details for marketing purposes with any external companies. Your information ma                                                                                                    |
| shared with our third party partners ONLY so that  |                                                                                                    |
| shared with our time party partitiers ONET so that | a we may oner our service.                                                                                                    |
|                                                    |                                                                                                    |

This is confirmation message of your submission, now click on confirm

| Author:                                              | « Page 1 »                                                                                                    |
|------------------------------------------------------|----------------------------------------------------------------------------------------------------|
| Muhammad Ali                                         |                                                                                                    |
|                                                      |                                                                                                    |
| Assignment title:                                    |                                                                                                    |
| Project Management                                   | Markeling or opegies for accelerate life and the 20m contexty<br>Mediummed Indeas                                                                                                    |
| Submission title:                                    | Descript of the University Library<br>University at Theore<br>Warner Class                                                                                                    |
|                                                      | where resultant algorithm and a set                                                                                                    |
| Research Paper                                       | Abdings                                                                                                    |
| File name:                                           | The stranging in-density or Jimmer, repletions of distance instances with stand angutes care<br>receive and independent of themes as well as Theorem . A strange of the Jimmer of the                                                                                                    |
| 1-IR459-81.pdf                                       | greations if y same while commendat sound regimes are consisting to sam by these polymers.<br>This article sounce on how the theory should market its doublies and memory in the new                                                                                                    |
| 1-IR455-61.put                                       | presentation of University of the 20th contrast, it is an important for accidence University for an<br>execution a contrasting plane which assues Determined in two indimensional developments and accidence<br>exchanged manufactures are accounted in the difference. This requires contrasting the of exactlement during |
| File size:                                           | <ul> <li>a construction of physical structure and construction many segments of works buy weather programs of<br/>the construction of the construction of the construction</li> </ul>                                                                                                    |
| 335.83K                                              | Keynardte Andrea Library, Bridge Hanne, Moleten Bernya, Ediror Providen,<br>Provident Faces, Moleting Tech                                                                                                    |
| 000.001                                              | berndentine                                                                                                    |
| Page count:                                          | Thissy are not used in this intervent of matching thermose Kodar and American (2016); abaselind<br>marketing is, an important activity in regulation (Marketon American Statistical American). In a                                                                                                    |
| 23                                                   | transverses during provide informations administration accuracy with two problem and<br>services to table) from each to reserve of these, autor markating is an essential component.                                                                                                    |
|                                                      | to promote blocks, that may help to increase encourses and one of blocks contains and<br>facilities anyways reported overs. Marketing may prove a drive real contains it mays to illness                                                                                                    |
| Word count:                                          | partners in second of neuronal and neuronal values are being effected to the out-second partners,<br>community as well as calably in-calably in-community sparsday. Markating man of the three in the                                                                                                    |
| 8384                                                 | Next way to considerate matically activities for the binary. Whether physical or depind, an<br>academic (Beny') collection and are issue consider to colored in samp of they can exactly from a                                                                                                    |
|                                                      | intended analogue. Usage of californian and services are only a sufficience of they well                                                                                                    |
| Character count:                                     | Justicensives of Research: Journal of Library & Information Science   Yold S No 1 Mar., 2018                                                                                                    |
| 47191                                                |                                                                                                    |
|                                                      |                                                                                                    |
|                                                      |                                                                                                    |
|                                                      |                                                                                                    |
|                                                      |                                                                                                    |
|                                                      |                                                                                                    |
|                                                      | re your details for marketing purposes with any external companies. Your information                                                                                                    |
| be shared with our third party partners ONLY so that | t we may offer our service.                                                                                                    |
|                                                      |                                                                                                    |
|                                                      |                                                                                                    |
| Confirm Cancel                                       |                                                                                                    |

## After confirming this page will open

| your assignment inbox. To view a paper, select the paper's title. To view a Similarity Report, select the paper's Similarity Report icon in the similarity column. A ghosted icon indicates that the Simil<br>enerated.<br>ect Management<br>(   NOW VIEWING: NEW PAPERS *<br>Online Grading Report   Edit assignment settings |                                     |
|----------------------------------------------------------------------------------------------------|-------------------------------------|
| bmit File Online Grading Report   Edit assignment settings                                                                                                    |                                     |
| enerated. ect Management (   NOW VIEWING: NEW PAPERS * bmit File Online Grading Report   Edit assignment settings                                                                                                    |                                     |
| ect Management (   NOW VIEWING: NEW PAPERS * Dmit File Online Grading Report   Edit assignment settings                                                                                                    | nment settings I Email non-submitte |
| K   NOW VIEWING: NEW PAPERS   Dmit File Online Grading Report   Edit assignment settings                                                                                                    | nment settings   Email non-submitte |
|                                                                                                    | nment settings I Email non-submitte |
|                                                                                                    | nment settings Fmail non-submitte   |
| AUTHOR TITLE SIMILARITY GRADE RESPONSE FILE PAPER ID                                                                                                    |                                     |
|                                                                                                    | DATE                                |
| ) Muhammad Ali Research Paper 🦳 🧪 • 📋 1008024610                                                                                                    | 610 25-Sep-2018                     |
|                                                                                                    |                                     |

This process takes 10-20 minutes (depend on file size) to show similarity/result of the

document. Always save the paper ID for future correspondence

Then click on the "Similarity" button

| this pa   | age                  | IECT MANAGEMENT<br>w a paper, select the paper's title. To view | v a Similarity Report, select the | a naper's Similarity F |                          |                    |                                |                              |
|-----------|----------------------|-----------------------------------------------------------------|-----------------------------------|------------------------|--------------------------|--------------------|--------------------------------|------------------------------|
| our assig |                      | w a paper, select the paper's title. To view                    | v a Similarity Report, select the | a naner's Similarity F |                          |                    |                                |                              |
|           | gnment inbox. To vie | w a paper, select the paper's title. To view                    | v a Similarity Report, select the | a paper's Similarity F |                          |                    |                                |                              |
| nerated.  |                      |                                                                 |                                   | half and a summer of a | Report icon in the simil | arity column. A gl | nosted icon indicates that the | Similarity Report has not ye |
|           |                      |                                                                 |                                   |                        |                          |                    |                                |                              |
|           |                      |                                                                 |                                   |                        |                          |                    |                                |                              |
| ect Ma    | anagement            |                                                                 |                                   |                        |                          |                    |                                |                              |
| I NOW V   | VIEWING: NEW PA      | PERS Y                                                          |                                   |                        |                          |                    |                                |                              |
|           |                      |                                                                 |                                   |                        |                          |                    |                                |                              |
| nit File  |                      |                                                                 |                                   |                        | Onlin                    | e Grading Repo     | ort   Edit assignment setti    | ngs   Email non-submitte     |
| AUTH      | IOR                  | TITLE                                                           | SIMILARITY                        | GRADE                  | RESPONSE                 | FILE               | PAPER ID                       | DATE                         |
| Muha      | ammad Ali            | Research Paper                                                  | 20%                               | 1                      |                          | 0                  | 1008024610                     | 25-Sep-2018                  |
|           |                      |                                                                 |                                   |                        |                          |                    |                                |                              |
|           |                      |                                                                 |                                   |                        |                          |                    |                                |                              |
|           |                      |                                                                 |                                   |                        |                          |                    |                                |                              |

A new window will appear with report

| ₽ feedback | studio R | esearch Paper                                                                                                    | /1000 < 1 of 1 - >                                                                                                    | 0 |
|------------|----------|----------------------------------------------------------------------------------------------------|----------------------------------------------------------------------------------------------------|---|
|            |          | tegies for academic libraries in the 21s<br>Mohammad Aslam<br>Director of the University Library<br>University of Nizwa<br>Nizwa, Oman<br>aslam.maslam@gmail.com | st century<br>Click on 20 to view complete<br>sources with match<br>Filter button to exclude<br>reference and quotations |   |
|            | Abstract |                                                                                                    | click this buttion to<br>download report                                                                                 | Ŀ |
|            |          | raries, explosion of electronic resource<br>braries as well as librarians. A relevan                                                                             | s and searcn engines are                                                                                                 | 0 |

I hope this user manual will have sufficient information to setup Turnitin account and check plagiarism from this software. If you still need more information about this feel free to contact:

Md. Sohail1, Bambala Institutional Area,<br/>Pratap Nagar, Sanganer<br/>Jaipuria Institute of Management, Jaipur|Tel. 141-2771330 33 Ext -206<br/>|M. + 91 6287171465<br/>|E. md.sohail@jaipuria.ac.in